## Anschließen der Fernbedienung

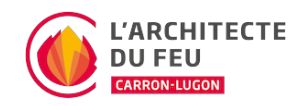

Wenn Sie die Fernbedienung oder die Batterien austauschen, kann es sein, dass Sie die Frequenz der Fernbedienung erneut mit dem Gerät synchronisieren müssen.

## Vorgehensweise

- 1. Stellen Sie auf dem Bedienfeld des Kaminofens den ersten Wahlschalter auf data-toggle=tooltip data-placement=top data-html=true>ON-Remote-OFF auf REMOTE.
- 2. Drücken Sie die verborgene Taste data-toggle=tooltip data-placement=top data-html=true>(Loch auf dem Bedienfeld) mit einem spitzen Gegenstand wie z.B.: einer Büroklammer.
- 3. Das Display des Kaminofens zeigt nun drei Zeilen - an.
- 4. Drücken Sie die data-toggle=tooltip data-placement=top data-html=true>Ein- und Ausschalttaste auf der Fernbedienung.
- 5. Der Kaminofen wird einen Piepton abgeben, der den korrekten Anschluss der Fernbedienung bestätigt.

Wenn Ihr Produkt über mehrere Ventilatoren (Komfortluft) verfügt, kann es sein, dass nach einem Austausch der Fernbedienung die Steuerung der Zusatzventilatoren nicht mehr möglich ist. Durch eine einfache Einstellung kann diese Option auf der Fernbedienung wieder aktiviert werden:

- 1. Schalten Sie die Fernbedienung aus, indem Sie die data-toggle=tooltip data-placement=top data-html=true>runde Taste hinter dem Bildschirm drücken.
- 2. Drücken Sie gleichzeitig die 3 Tasten: data-toggle=tooltip data-placement=top data-html=true>O-Taste + ENTER + die runde Taste hinter dem Bildschirm.
- 3. Nach einigen Sekunden wird eine blinkende Zahl angezeigt, die die aktuelle Anzahl der konfigurierten Ventilatoren ist (z. B.: 1).
- 4. Konfigurieren Sie mit den Pfeiltasten die gewünschte Anzahl an Lüftern.
- 5. Drücken Sie zur Bestätigung die ENTER-Taste.